# **LA SPERIMENTAZIONE NELLA REGIONE EMILIA ROMAGNA**

- **Sperimentazione per prendere confidenza con il sistema e per segnalare al CSN di Teramo e al Ministero eventuali problemi e anomalie**
- **Formazione per trasmettere ai veterinari pubblici e liberi professionisti e agli allevatori le informazioni necessarie per utilizzare la ricetta veterinaria elettronica**

**Giovanna Trambajolo e Chiara Casadio Bologna, 27 luglio 2018**

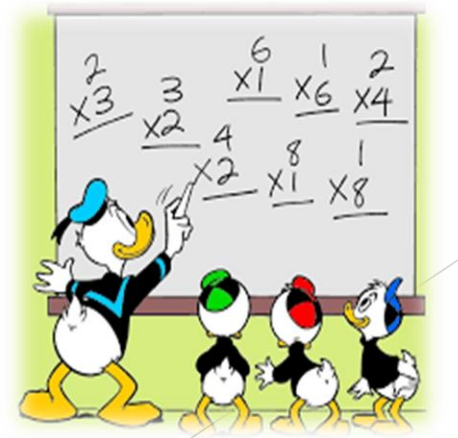

RegioneEmilia:Romagna

# **COME SI INIZIA LA SPERIMENTAZIONE IN ALLEVAMENTO**

- **Accordi con Servizio Veterinario di riferimento Az. Usl Accordi con Allevatore (proprietario/detentore) e con grossista autorizzato alla vendita diretta o farmacista o mangimificio**
- **Compilazione modulistica per adesione alla sperimentazione**

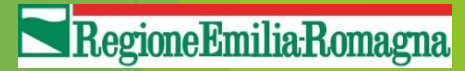

# **COME SI INIZIA LA SPERIMENTAZIONE IN ALLEVAMENTO**

### MODULO DI ADESIONE - PROGETTO RICETTA ELETTRONICA - ALLEVAMENTO

Al Direttore del Servizio Veterinario dell'Az. Usl di ...........................

Dati allevamento

Ragione sociale: \_

Cod. aziendale \_\_\_\_\_\_\_ Rilascio dell'autorizzazione alla scorta (se presente) n. in data

#### Dati proprietario

Il sottoscritto nato a residente a **contra de la contra de la contra de la contra de la contra de la contra de la contra de la contra** (prov. \_\_\_\_) in Via  $-$  n.  $-$ C.F. Mail: Cellulare: In qualità di dell'azienda di cui sopra.

### \*Dati detentore se diverso dal proprietario

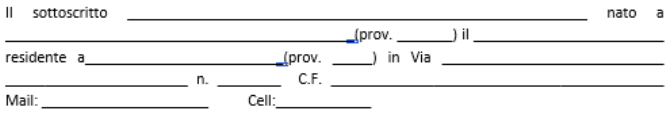

### Dichiara/dichiarano

- · di impegnarsi a rispettare le procedure descritte dal protocollo di cui la presente dichiarazione risulta parte integrante;
- · di accettare le procedure previste dal protocollo quali unico metodo di prescrizione di farmaci e/o mangimi medicati nonché di gestione del registro carico e scarico scorta ed eventualmente del registro dei trattamenti della propria azienda;
- · di impegnarsi a segnalare ogni eventuale variazione quali ad esempio cambi dell'anagrafica dell'allevamento, nominativo del veterinario libero professionista, nominativo del detentore e/o problematica relativa all'utilizzo del sistema;

· Di delegare il/la sig./sig.ra \_\_  $\frac{1}{\sqrt{2}}$  sell  $\frac{1}{\sqrt{2}}$  $CF$ FARMACOVIGILANZA per la gestione dei farmaci in azienda;

Luogo e data \_\_

Firma proprietario

firma detentore

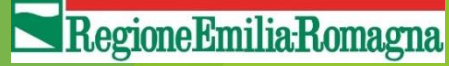

# **RICHIESTA CREDENZIALI PER ACCEDERE A VETINFO «FARMACOSORVEGLIANZA»**

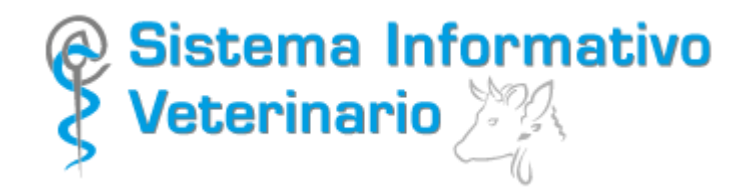

 **Pre-iscrizione per allevatori (proprietari/detentori/delegati) per accedere al portale Vetinfo**

http://www.ricettaveterinariaelettronica.it/richiesta-account.html

RegioneEmiliaRomagna

- **Inserimento dei dati anagrafici (percorso semplificato per utenti già registrati es per BDN)**
	- **Autorizzazione finale al rilascio credenziali da parte dei Servizi Veterinari**

### Richiesta account

Per richiedere il rilascio delle credenziali per l'accesso al Sistema Informativo Veterinario del Ministero della Salute, che ospita al suo interno il Sistema Informativo Nazionale della Farmacosorveglianza (Ricetta Veterinaria Elettronica), è possibile utilizzare la funzionalità di pre-iscrizione.

Richiedi le credenziali di accesso attraverso il seguente link: Richiesta account

Attenzione: questa maschera di preiscrizione serve a rilasciare le credenziali di accesso (username e password) al portale www.vetinfo.it a persone che che non le hanno ancora. Nel caso in cui il codice fiscale risultasse già associato a un account attivo per l'accesso al portale VETINFO, la maschera di preiscrizione bloccherà l'inserimento degli altri dati.

Possono richiedere le credenziali per l'accesso le seguenti tipologie di utenti:

- · Veterinari Libero Professionisti;
- · Detentori di allevamenti zootecnici (animali DPA);
- · Proprietari di allevamenti zootecnici (animali DPA);
- · Farmacisti operanti in grossisti farmaceutici autorizzati alla vendita al dettaglio di medicinali veterinari;
- · Farmacisti operanti in farmacie, parafarmacie e punti vendita autorizzati alla vendita al dettagli di medicinali veterinari:
- · Operatori del Settore Mangimi (OSM Reg. 183/2005) autorizzati alla vendita di mangimi medicati;

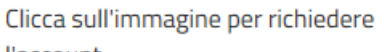

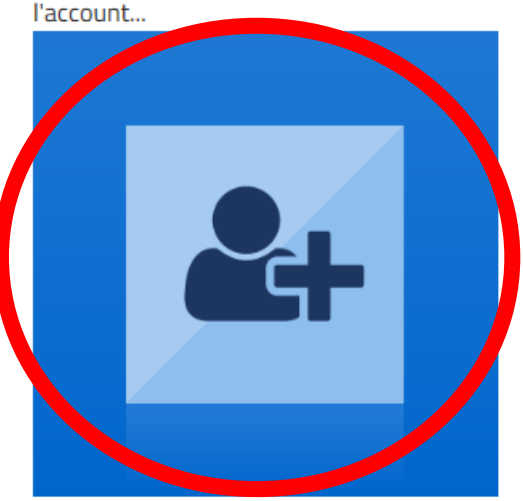

Se avessi già richiesto il tuo account, puoi inoltre effettuare le seguenti attività:

- · Visualizzare lo stato della tua richiesta account (tramite ID richiesta e codice fiscale);
- · Modificare la tua richiesta di account (tramite ID richiesta e codice fiscale);
- Recuperare dell'ID della tua richiesta account (tramite codice fiscale);
- Richiedere un nuovo invio dell email relative alla tua richiesta account (tramite ID richiesta e codice fiscale).

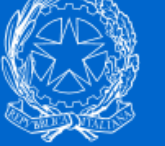

### Servizi del Sistema Informativo Veterinario

ci Richiesta di Account Recupera l'ID della Richiesta di Account Verifica lo Stato, Recupera le Mail e Aggiorna le informazioni delle Richieste di Account

### **Richiesta nuovo Account**

I campi contrassegnati con \* sono obbligatori

Tipologia di Utente\*

Seleziona una tipologia

Codice Fiscale della persona che richiede l'accesso \*

### Applicazioni per le quali si richiede l'accesso \*

Nessuna applicazione selezionata

### Tipologia di Utente\* Seleziona una tipologia Seleziona una tipologia Veterinario Libero Professionista (presente in FNOVI) Farmacista (punto vendita presente in NSIS) Operatore Settore Mangimi (presente su SINVSA) Detentore (allevamento presente in BDN) Proprietario (allevamento presente in BDN)

**AVANTI** 

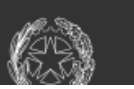

Servizi del Sistema Informativo Veterinario

 $\overline{\phantom{a}}$ 

## ASSEGNAZIONE CREDENZIALI PER ACCEDERE A **VETINFO «FARMACOSORVEGLIANZA»**

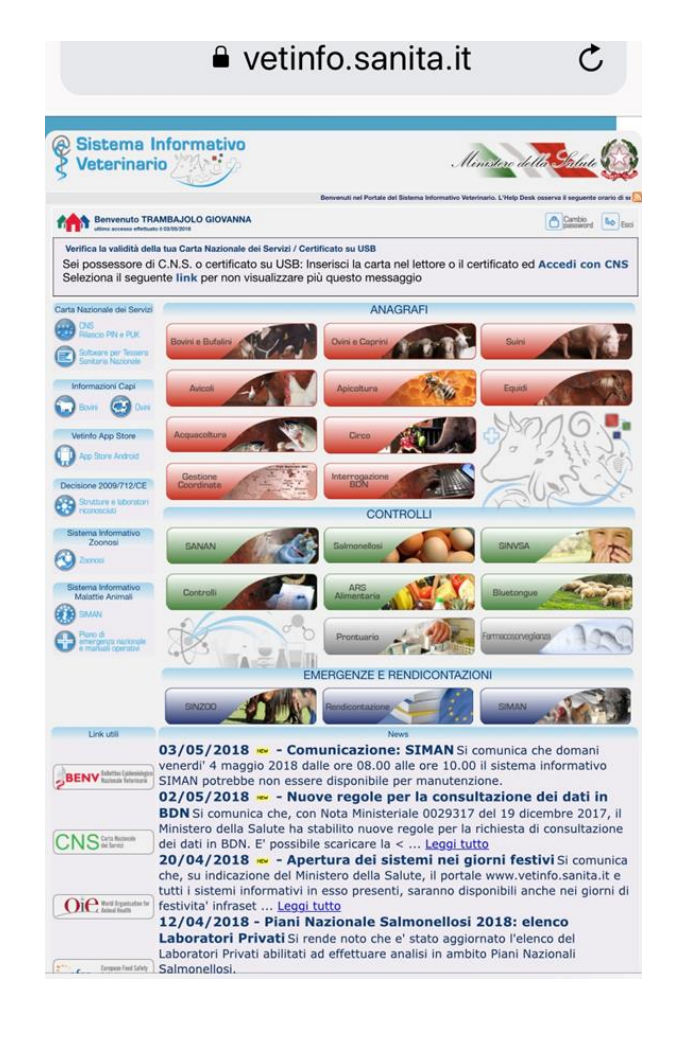

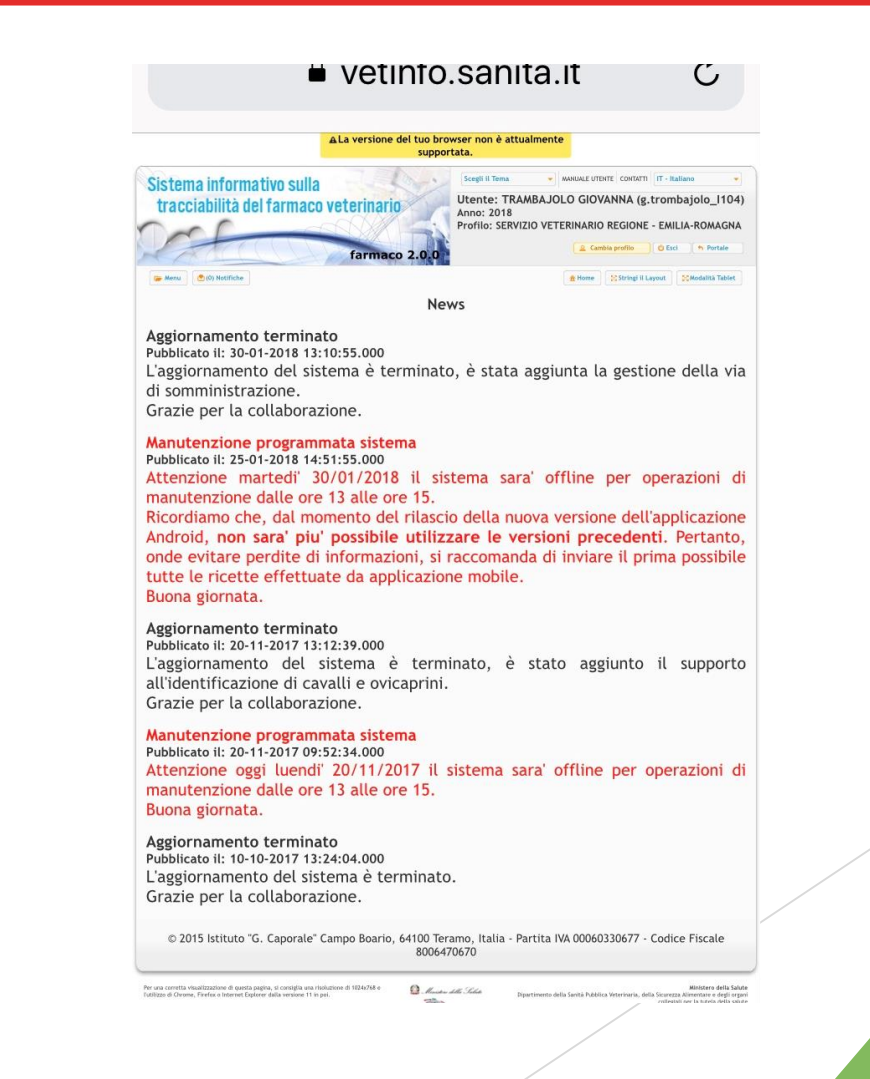

RegioneEmiliaRomagna

## **QUANDO INIZIA LA SPERIMENTAZIONE**

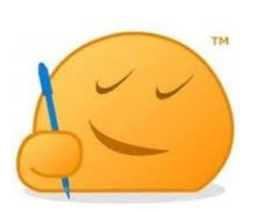

 **L'allevatore (proprietario/detentore) decide se adottare completamente il sistema informatizzato o se mantenere il sistema cartaceo (REGISTRO DEI TRATTAMENTI)**

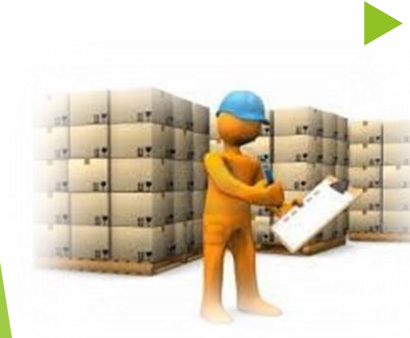

 **In caso di allevamenti autorizzati alla detenzione di scorte è necessario fare un inventario delle giacenze sul registro cartaceo di carico e scarico ed effettuare il trasferimento nella giacenza informatica OPERAZIONE EFFETTUATA DAL VETERINARIO L.P. SOTTO LA SUPERVISIONE DEL VETERINARIO AZ. USL**

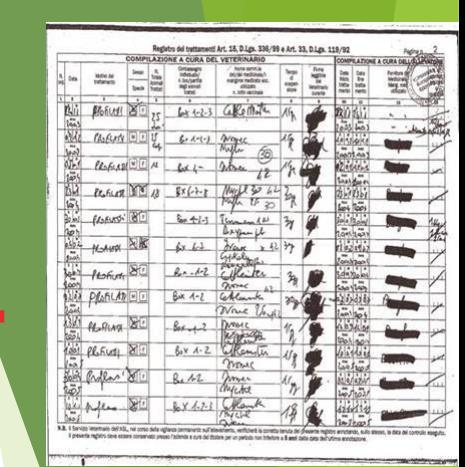

### **ATTUALMENTE…**

 **L'accesso al sistema informatico è consentito tramite l'utilizzo di username e password, sia per la semplice consultazione delle informazioni presenti nelle banche dati, come ad esempio le ricette, sia per la registrazione dei trattamenti o altre modifiche sul sistema**

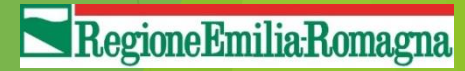

## **UN DOMANI…**

- **Per la semplice consultazione, si potrà accedere mediante credenziali semplici (username e password).**
- **Per la registrazione dei trattamenti o altre modifiche, saranno necessarie credenziali forti (SPID):**
	- **Carta Nazionale dei Servizi (CNS) attivata;**

**oppure**

 **Altra modalità, quale ad esempio nome utente e password scelti dall'utente, più la generazione di un codice temporaneo di accesso.**

**Per maggiori informazioni visitare il sito https://www.spid.gov.it/richiedi-spid**

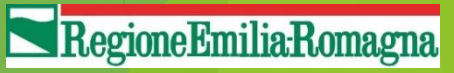

## **VETERINARI AZ. USL DI RIFERIMENTO PER LE PROVINCIE DELLA REGIONE EMILIA-ROMAGNA**

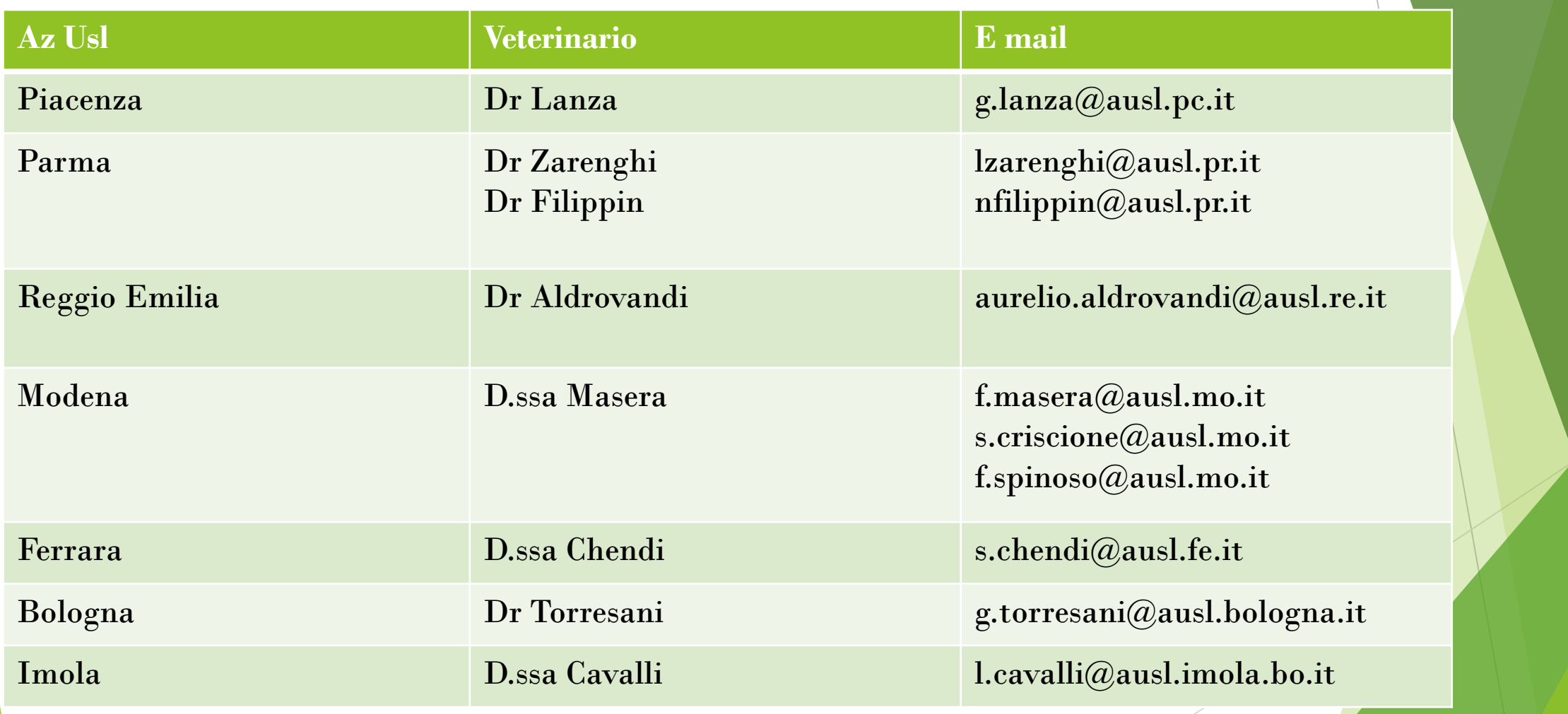

RegioneEmilia-Romagna

## **VETERINARI AZ. USL DI RIFERIMENTO PER LE PROVINCIE DELLA REGIONE EMILIA-ROMAGNA**

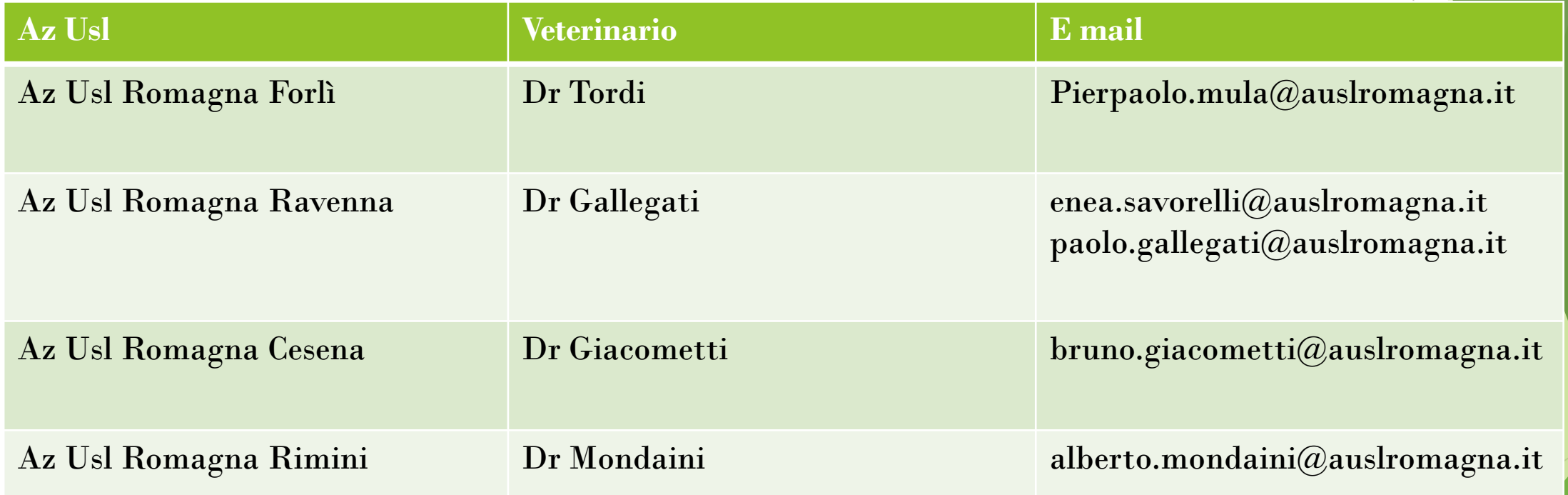

Regione Emilia Romagna

### **PER CONCLUDERE …**

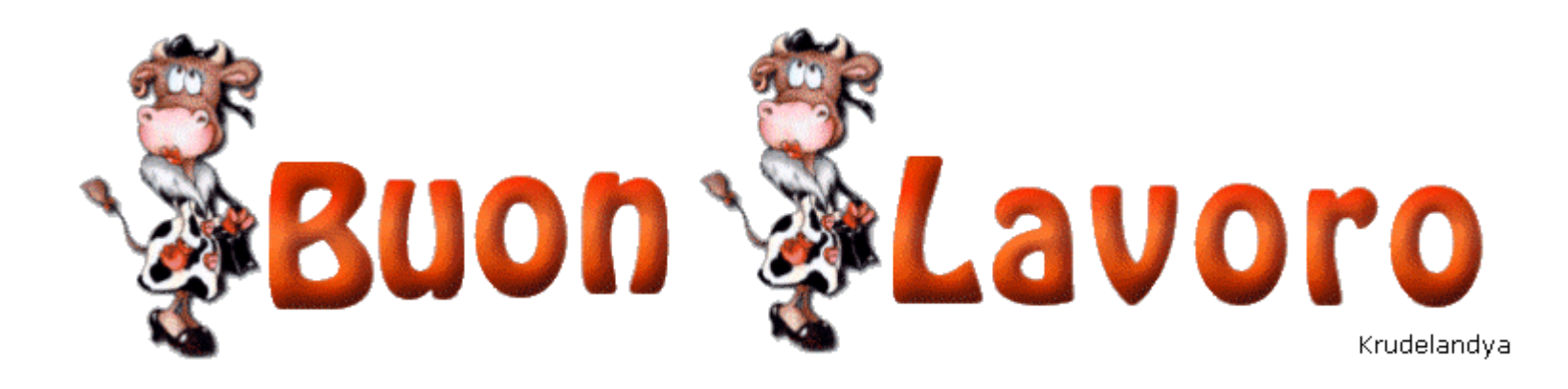

### **Contatti :**

**[giovanna.trambajolo@regione.emilia-romagna.it](mailto:giovanna.trambajolo@regione.emilia-romagna.it) [Chiara.casadio@regione.emilia-romagna.it](mailto:Chiara.casadio@regione.emilia-romagna.it) 0515277345**

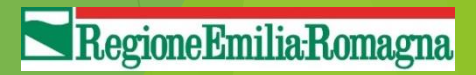